دانشگاه جامع علمی کاربردی نرم افزارهای کاربردی در فعالیت های فرهنگی تدوین: دکتر علی ثاقب موفق

**مقدمه** .

فناوری اطالعات و ارتباطات در اکثر حوزه های علمی و فرهنگی دارای کاربرد زیادی است و باعث تسریع و تسهیل فعالیت های مربوط به آن موضوع می شود . عالوه بر این منجر به رشد علمی و دانشی در آن زمینه کاری خواهد شد.

در ابتدا الزم است به تعریف نرم افزار به طور کلی و سپس نرم افزارهای کاربردی بپردازیم و سپس موضوع فرهنگ و ارزش های مرتبط با آن تبیین شود و نهایتا نقش و تاثیر نرم افزارهای کاربردی مبتنی بر رایانه در انجام فعالیت های فرهنگی بررسی گردد و مصادیق عملیاتی آن ذکر شود. بدیهی است برای تعریف هرکدام از اینها ضروری است گه مقدمات و تاریخچه آنها نیز بررسی و تشریح شود که در اینجا به تمامی عوامل و پارامترهای مرتبط با کلیدواژه های فوق می پردازیم.

### **فعالیت**:

هر کاری که به صورت روزانه انجام می شود، مثل تماس های تلفنی، جلسات و سایر کار ها، که قابلیت ثبت در سیستم را دارد. به کمک فعالیت ها می توان برنامه ریزی انجام داد. به عبارت دیگر فعالیت، کوچکترین جزء عملیاتی تشکیل دهنده یک پروژه را گویند**.** مثالً جوش کاری،اجرای آسفالت، اجرای فونداسیون ، ... در یک پروژه سازه. مدت زمان انجام یک فعالیت در پروژه را مدت فعالیت گویند. پس فعالیت دارای زمان شروع، زمان پایان ، مدت زمان و هدف است. به کلیه امکانات و وسایلی که برای انجام فعالیت مورد نیاز است، منابع گفته می شود که به سه دسته عمده تقسیم میشوند**:** منابع انسانی ، ماشین آالت و تجهیزات ، مواد و مصالح

#### **ذهن ) به [عربی](https://fa.wikipedia.org/wiki/%D8%B2%D8%A8%D8%A7%D9%86_%D8%B9%D8%B1%D8%A8%DB%8C)** :**عقل (** :

مجموعهای از توانایی های فکری است که شامل [هوشیاری،](https://fa.wikipedia.org/wiki/%D9%87%D8%B4%DB%8C%D8%A7%D8%B1%DB%8C) [تصورات،](https://fa.wikipedia.org/wiki/%D8%AA%D8%B5%D9%88%D8%B1%D8%A7%D8%AA) [ادراک،](https://fa.wikipedia.org/wiki/%D8%A7%D8%AF%D8%B1%D8%A7%DA%A9) [تفکر،](https://fa.wikipedia.org/wiki/%D8%A7%D9%86%D8%AF%DB%8C%D8%B4%D9%87) [قضاوت،](https://fa.wikipedia.org/wiki/%D9%82%D8%B6%D8%A7%D9%88%D8%AA) [زبان](https://fa.wikipedia.org/wiki/%D8%B2%D8%A8%D8%A7%D9%86) و [حافظه](https://fa.wikipedia.org/wiki/%D8%AD%D8%A7%D9%81%D8%B8%D9%87_(%D8%AC%D8%A7%D9%86%D8%AF%D8%A7%D8%B1%D8%A7%D9%86)) میشود و معموالً آن را وجود توانایی هوشیار بودن و [اندیشه](https://fa.wikipedia.org/wiki/%D8%A7%D9%86%D8%AF%DB%8C%D8%B4%D9%87) تعریف میکنند. ذهن دربرگیرنده قدرت [تصور،](https://fa.wikipedia.org/wiki/%D8%AA%D8%B5%D9%88%D8%B1) [تشخیص](https://fa.wikipedia.org/wiki/%D8%AA%D8%B4%D8%AE%DB%8C%D8%B5) و قدردانی است و مسئولیت پردازش [احساسات](https://fa.wikipedia.org/wiki/%D9%87%DB%8C%D8%AC%D8%A7%D9%86) و عواطف را برعهده دارد که منجر به عملکرد و نوع [رفتار](https://fa.wikipedia.org/wiki/%D8%B1%D9%81%D8%AA%D8%A7%D8%B1) افراد میشود

**باور یا اعتقاد :**

وضعیتی در [ذهن](https://fa.wikipedia.org/wiki/%D8%B0%D9%87%D9%86) است که با وجود آن، فرد فکر میکند که چیزی [درست](https://fa.wikipedia.org/wiki/%D8%AD%D9%82%DB%8C%D9%82%D8%AA_(%D9%81%D9%84%D8%B3%D9%81%D9%87)) است، بدون توجه به اینکه آیا [شواهد تجربیای](https://fa.wikipedia.org/wiki/%D8%B4%D9%88%D8%A7%D9%87%D8%AF_%D8%AA%D8%AC%D8%B1%D8%A8%DB%8C) یا دالیل عقلی و منطقی ای وجود دارد یا نه، که با قطعیتی که بر حقایق مسلم دیگری مبتنی باشد، ثابت کند که آن چیز درست است.

# **اَرزِش:**

در اصطالح [جامعهشناسی](https://fa.wikipedia.org/wiki/%D8%AC%D8%A7%D9%85%D8%B9%D9%87%E2%80%8C%D8%B4%D9%86%D8%A7%D8%B3%DB%8C) و [فلسفه اخالق،](https://fa.wikipedia.org/wiki/%D9%81%D9%84%D8%B3%D9%81%D9%87_%D8%A7%D8%AE%D9%84%D8%A7%D9%82) [باورهایی](https://fa.wikipedia.org/wiki/%D8%A8%D8%A7%D9%88%D8%B1) است که [افراد](https://fa.wikipedia.org/wiki/%D8%B4%D8%AE%D8%B5) یا گروههای انسانی در مورد چیزهای مطلوب و مناسب دارند. ارزشهای گوناگون، نمایانگر جنبههای اساسی تنوع در [فرهنگ](https://fa.wikipedia.org/wiki/%D9%81%D8%B1%D9%87%D9%86%DA%AF) انسانی است. ارزشها معموالً از [عادت](https://fa.wikipedia.org/wiki/%D8%B9%D8%A7%D8%AF%D8%AA) و [هنجار،](https://fa.wikipedia.org/wiki/%D9%87%D9%86%D8%AC%D8%A7%D8%B1) سرچشمه میگیرند**.** بهطور کلی به اموری که برای اعضای گروه اهمیت دارند و [آرمان](https://fa.wikipedia.org/wiki/%D8%A2%D8%B1%D9%85%D8%A7%D9%86) مشترک اعضاء گروه و تیم تلقی میشوند، ارزش میگویند. ارزشهای یک جامعه معموالً از هنجارهای آن دفاع مینمایند و اجازه بروز و ظهور هنجارهای غیرمطلوب را نمیدهند**.**

# **فرهنگ**:

فَرهَنگ یک [مفهوم](https://fa.wikipedia.org/wiki/%D9%85%D9%81%D9%87%D9%88%D9%85) گسترده شامل باورها، ارزشها، و رفتارها است که مطابق [ارزشهای](https://fa.wikipedia.org/wiki/%D8%A7%D8%B1%D8%B2%D8%B4)  [اجتماعی](https://fa.wikipedia.org/wiki/%D8%A7%D8%B1%D8%B2%D8%B4) و [هنجارهای](https://fa.wikipedia.org/wiki/%D9%87%D9%86%D8%AC%D8%A7%D8%B1) موجود در جوامع بشری مطرح شدهاست. فرهنگ همچنین شامل مجموعهای از [دانشها،](https://fa.wikipedia.org/wiki/%D8%AF%D8%A7%D9%86%D8%B4) [باورها،](https://fa.wikipedia.org/wiki/%D8%A8%D8%A7%D9%88%D8%B1) [هنرها،](https://fa.wikipedia.org/wiki/%D9%87%D9%86%D8%B1) [قوانین،](https://fa.wikipedia.org/wiki/%D9%82%D8%A7%D9%86%D9%88%D9%86) [آداب و رسوم](https://fa.wikipedia.org/wiki/%D8%A2%DB%8C%DB%8C%D9%86) اجتماعی، و عادتهای افراد در یک گروه یا در یک جامعه میشود**.**

فرهنگ را ادوارد تایلور )۱۸۳۲-۱۹۱۷(، مجموعه پیچیدهای از دانشها، باورها، هنرها، قوانین، اخالقیات، عادات و هرچه که فرد به عنوان عضوی از جامعه خویش فرامیگیرد تعریف میکند**.**

هر منطقه از هر کشوری میتواند فرهنگ متفاوتی با دیگر مناطق آن کشور داشته باشد. فرهنگ به وسیله آموزش، به نسل بعدی منتقل میشود؛ درحالیکه ژنتیک به وسیله وراثت منتقل میشود**.** فرهنگ، راه مشترک زندگی، اندیشه و کنش انسان است. فرهنگ در برگیرنده این چیزها است**:** ۱۱**. .**سازگاری کلی با نیازهای اقتصادی یا محیط جغرافیایی پیرامون**.**

۲۲**. .**سازمان مشترکی که برای فرو نشاندن نیازهای اجتماعی و سیاسی که از محیط پیرامون برخاستهاند، پیدا شده است**.**

> ۳۳**. .**مجموعه مشترکی از اندیشهها و دستاوردها**.** فرهنگ شامل هنر، ادبیات، علم، آفرینشها، فلسفه و دین است**.**

> > **كامپیوتر (COMPUTER** )وعملکرد اصلی آن

کامپیوتر یک وسیله همه کاره و قابل برنامه ریزی است که توانایی انجام محاسبه و نگهداری نتایج محاسبه را در اختیار دارد .

یکی از روشهای تجسم کامپیوتر این است که آن را به عنوان یک »جعبه « در نظر بگیرریم کره از یرک سرو ورودیها را می پذیرد ،سپس آنها را به روشهای مختلف پردازش می کند و در نهایت ، خروجیهرا را در سروی دیگر ارائه می دهد. در نمودار زیر، این ایده را نمایش می دهد .

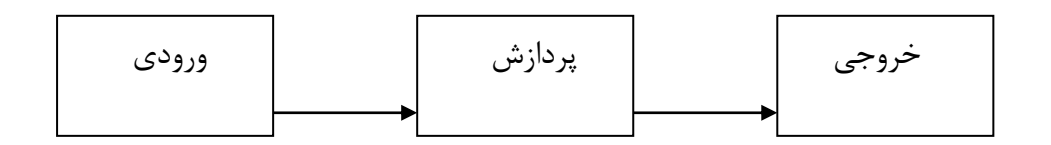

ورودی می تواند یک صورتحساب ماهانه ، اطالعات کارکنان یک شرکت و یا دمای یک کروره باشرد . درایرن صورت ، خروجی می تواند، چکهای پرداخت صورتحساب ، نام و آدرس کارکنان شرکت و یـا دسـتور بسـتن دریچه های کنترل ورود سوخت باشد .

با توجه به توضیحات فوق ، چیزی که داخل جعبه وسط اتفاق می افتد ،پردازش نامیده می شود . منظرور از پردازش ،عملیاتی است که باید برای دست یافتن به خروجی ، روی ورودی انجام شود .

بخش های اصلی کامپیوترهای شخصی

# **پردازشگر مركزي(cpu(**

ریزپردازنده بمنزله " مغز "کامپیوتربوده و مسئولیت انجام تمامی عملیات ) مستفیم یا غیر مستقیم ( را برعهده دارد. هر چیزی را که کامپیوتر انجام می دهد با توجه به وجود " ریز پردازنده " است.

### **حافظه**

این نوع از حافظه ها با سرعت باال، امکان ذخیره سازی اطالعات را فراهم می نمایند. سرعت حافظه های فوق می بایست باال باشد چراکه آنها مستقیما" با ریزپردازنده مرتبط می باشند. در کامپیوتر از چندین نوع حافظه استفاده می گردد.

Access-Random Memory) RAM ) از این نوع حافظه ، بمنظور ذخیره سازی موقت اطالعاتی که کامپیوتر در حال کار با آنان است، استفاده می گردد.

ROM) Read Only Memory) یک حافظه دائم که از آن برای ذخیره سـازی اطلاعـات مهـم در کامپیوتر استفاده می گردد.

System Output/Input Basic) BIOS (یک نوع حافظه ROM ، که از اطالعات آن در هر برار راه اندازی سیستم استفاده می گردد.

Caching حافظه ای سریع که از آن برای ذخیره سازی اطالعاتی که فرکرانس بازیرابی آنران براال باشرد استفاده میگردد.

هارددیسک (Hard Disk) یک حافظه با ظرفیت بالا و دائم که از آن برای نگهداری اطلاعات و برنامـه هـا استفاده می گردد . **برد اصلی )***MotherBoard*). برد اصلی کامپیوتر بوده که تمام عناصر داخلی به آن متصل خواهند شرد. پردازشگر و حافظه بر روی برد اصرلی نصرب خواهنرد شرد.برخی از عناصرر سرخت افرزاری ممکرن اسرت مستقیما" و یا بصورت غیر مستقیم به برد اصلی متصل گردند. مثال" یک کارت صدا می توانرد همرراه بررد اصلی طراحی شده باشد و یا بصورت یک برد مجزا بوده که از طریق یک اسالت به بررد اصرلی متصرل مری گردد

دستگاه های ورودی و خروجی کامپیوتر

مانیتور.(Monitor (رایج ترین دستگاه نمایش اطالعات در کامپیوتر است .

صفحه کلید (KeyBoard (رایج ترین دستگاه برای ورود اطالعات است .

**پردازشگر )Processor)**

واحد پردازش مرکزی )cpu )در حکم مغز کامپیوتر است . در حقیقت، CPU است کره اکثرر محاسربات را انجام داده و سرعت آن ،تأثیر بسیار زیادی در سرعت کلی کامپیوتر دارد. مدت زمان انجام یک کار به وسیله کامپیوتر ، به عوامل متعددی بستگی دارد که اولین آنها ،سرعت پردازشگر کرامپیوتر مری باشرد . پردازشرگر ،یک تراشه الکترونیکی در قلب کامپیوتر بوده و سرعت آن برحسب واحرد مگراهرتز )MHz )سرنجیده مری شود. هرچه مقدار این پارامتر بیشتر باشـد، پردازشـگر سـریعتر خواهـد بـود و در نتیجـه قـادر خواهـد بـود محاسبات بیشتری را در هر ثانیه انجام دهد . سرعت پردازشگر به عنوان یکی از مشخصه های یک کامپیوتر به قدری درتعیین کارآیی آن اهمیت دارد که معموال" به عنوان یکی از اجزای تشکیل دهنده نام کامپیوتر از آن یاد می شود. تراشه پردازشگر و اجزای الکترونیکی که آن را پشتیبانی می کننرد ، مجموعرا" بره عنروان واحد پردازش مرکزی یا CPU شناخته می شوند.

واحد پردازش مرکزی شامل . CU ,ALU می باشد که واحد محاسربه و منطرق و واحرد کنتررل اسرت . واحد کنترل، وظیقه کنترل جریان بین اجزاء پردازشگر را به عهده دارد. یکی از اجزایی که در تعریف کامپیوتر به آن اشاره می شود، توانایی آن در ذخیره سازی اطالعرات کرامپیوتر است بطوریکه نتایج محاسباتی را که انجام می دهد، ذخیره کرده و نگهداری نماید. در عمرل یرک کرامپیوتر باید مقدار عظیمی از اطالعات را نگهداری نماید . کامپیوتر دارای انواع مختلفی از حافظه است که از آنها بره طور مرتب در تبلیغ و معرفی کامپیوترها ذکر می شروند. ایرن دو نروع حافظره عبارتنرد از RAM و فضرای دیسک .

حافظه با **دسترسی تصادفی** )**RAM**)

کامپیوتر ،حافظه با دسترسی تصادفی )RAM )را به عنوان مجموعه ای از نرواحی کراری در هنگرام انجرام کارهای خود مورد استفاده قرار می دهد . حافظه بادسترسی تصادفی لیستی از دستورالعملها و داده ها را که کامپیوتر در حال حاضر مشغول کار روی آنهاست ، همراه با نتایج مـوقتی محاسـبات انجـام شـده روی آنهـا نگهداری می کند . حرف  ${\rm R}$  در واژه محفف  ${\rm RAM}$  وجه برتری اصلی این نوع حافظه است . بدین معنی که این نوع حافظه می تواند به صـورت تصـادفی (Random) مـورد دسترسـی قـرار گیـرد. بـه عبــارت دیگـر ،کامپیوتر می تواند هر بخش از داده ها را که به آن نیاز دارد، به طرور مسرتقیم در RAM بره دسرت آورد؛ بدون اینکه الزم باشد سایر نواحی ذخیره سازی داده ها را از ابتدا تا پایان جستجو کرده و داده های موردنیاز را بیابد . به همین دلیل است که حافظه RAM ،سریع می باشد .

پس به طور کلی می توان گفت ،کامپیوتری که دارای RAM بیشتری می باشد ،توانمندتر بروده و در عرین حال ، برای اجرای بسیاری از برنامه ها ، حداقل مشخصی از حافظه RAM موردنیاز می باشد . نکتره دیگرر اینکه اغلب از RAM به عنوان حافظه اصلی کامپیوتر یاد می شود .

ظرفیت حافظه بر حسب واحد بایت اندازه گیری می شود. هر بایت شامل هشت بیت می باشد . هرر بیرت را می توانید به صورت یک سوئیچ الکتریکی با دو وضعیت ON یا OFF و یا یک عدد باینری (درمبنای 2) با دو مقدار  $0$  یا 1 تصور کنید . هشت عدد از این سوئیچها یا اعداد باینری ( که معادل با یـک بایـت اسـت ) ،بیانگر یکی از حروف الفبا یک عدد تک رقمی خواهد بود .

حافظه با دسترسی تصادفی )RAM )،حافظه کاری کامپیوتر و عامرل مهمری در تعیرین سررعت آن اسرت. اطالعات موجود در RAM فرار هستند . بدین ترتیب که با خاموش شدن کامپیوتر ،تمام اطالعرات موجرود در RAM از دست می روند .

حافظه **فقط خواندنی** )**ROM**)

کامپیوترها معموال" دارای مقدار اندکی حافظه فقط خواندنی )ROM )هستند که برنامه های کوچکی را برای راه اندازی کامپیوتر ، نگهداری می کنند . برخالف RAM ، امکان نوشتن اطالعات بر روی ROM وجود ندارد .

**هارد**دیسک

پس از سرعت پردازشگر و مقدار RAM ،مشخصه اصلی دیگری که بیانگر قدرت یک کرامپیوتر مری باشرد ،مقدار فضای موجود در دیسک آن است . دیسک ، وسیله ای برای ذخیرره و نگهرداری اطالعرات بروده و در عین حال ،به دالیل زیر تفاوت بسیاری نسبت بهRAM دارد: - اول اینکه دیسک ها اطالعات را به صورت مغناطیسی ضبط می کنند )مانند نوارها یا کاستهای صروتی یرا

ویدیویی) . اطلاعات ضبط شده روی دیسک ،تا زمانی که توسط شما تغییر نیافته ویا حذف نشوند ،بـر روی آن باقی می مانند.

- دوم اینکه ،پردازش اطالعات روی یک دیسک یا بازیابی اطالعات از روی آن ، مستلزم انجرام یرک حرکرت مکانیکی می باشد .

#### دیسک **ROM.CD,DVD** ، دیسک و نوار

دیسک هایی که در صفحه قبل توضیح داده شدند ،داخل کامپیوتر قرار گرفته و اغلب ،هارد دیسرک نامیرده می شوند . این دیسک ها داخل کامپیوتر باقی مانده و (معمولا") بین کامپیوترها جابه جا نمی شـوند . امـا گستره وسیعی ازوسایل ذخیره سازی قابل جابه جایی نیز وجود دارند که بـه راحتـی امکـان انتقـال آنهـا از

کامپیوتری به کامپیوتر دیگر ویا به کارگیری آنها به عنوان نسخه های پشتیبان امنیتـی در هنگـام از دسـت رفتن ،خراب شدن یا به سرقت رفتن کامپیوتر وجود دارد .

امروزه دیسک هرای DVD)Disk Versatile Digital (از ROM-CDهرا سربقت گرفتره انرد . ظراهر کبوده و تنها تفاوت آنها در ظرفیت بالای آنها مـی باشـد (ظرفیـت دیسـک هـای DVD شبیه  $\rm{CD}$ -ROM تا 3/9 گیگابایت می باشد ). Two

برای ضبط کرردن اطالعرات برر روی CD، الزم اسرت سرخت افرزاری موسروم بره Writer CD(یرا CD Burner )در اختیار داشته باشید . این وسیله ، اطالعات را به صورت حفره های کوچکی کره توسرط اشرعه لیزر بر روی سطح  $\rm CD$  شناسایی می شوند ،کدبندی می کند .

# **نرم افزار**

نرم افزار وجه غیرقابل لمس به کارگیری کامپیوتر می باشد . نرم افزار یک نام عام است که به تمام برنامه ها )که خود مجموعه ای از دستور العملها می باشند ( اطالق شده و نحوه رفتار کامپیوتر را تعیین می کنند. به عبارت دیگر نرم افزار مجموعه دستورالعمل هایی است که خود به خود قابل رویت و مشاهده نیست ولی پس از اجراء ، نتایج آن قابل مشاهده می باشد.

به طور کلی هر نرم افزار به یکی از دو دسته نرم افزارهای سیستمی ونرم افزارهای کاربردی تعلق دارد .

### نرم افزار**سیستمی**

به دسته ای از نرم افزارها اطالق می شود که در ارتباط با خود کامپیوتر بوده و وسایل قابل کنترل توسط آن را تعیین می کنند. همچنین نرم افزارهای سیستمی ، نحوه مدیریت فایل ها و منابع ذخیره سازی اطالعات و چگونگی برخورد با شرایط استثنایی توسط کامپیوتر را تعیین می کنند. نمونه اصلی نرم افزارهای سیستمی که ما روی آن تمرکز می کنیم ، سیستم عامل (OS) می باشد . سیستم عامل برنامه ای است که وظیفه راهبری یک کامپیوتر شخصی را به عهده داشته وبدون وجرود آن ،کرامپیوتر های شخصی کامال" بدون استفاده می مانند. تمام برنامه های دیگر ، برای ارتباط با سخت افزار و کنترل آن

، به سیستم عامل وابسته هستند . درعین حال ، سیستم عامل زمان بندی رخدادهای مختلرف را بره عهرده داشته و این اطمینان را ایجاد می کند که رخدادهای مزبور ، با توالی صحیح به وقوع بپیوندند . وظیفه دیگر سیستم عامل این است که دسترسی به داده ها رامردیریت کررده و شرما را در مرورد امنیرت و صرحت آنهرا مطمئن می کند.

هنگامی که یک قطعه سخت افزاری جدید را به سیستم خود اضافه می کنید، باید یرک قطعره نررم افرزاری موسوم به راه انداز را که خاص سخت افزار مزبوراست ، بارگذاری کرده و به این ترتیب ، مطمئن شروید کره سیستم عامل شما سخت افزار مزبور را شناسائی کرده و تحت کنترل گرفته است .

نرم افزار **كاربردي**

هدف شما که از کامپیوتر استفاده می کنید، صرفا" این نیست که از کامپیوتر استفاده کررده باشرید؛ بلکره قصد دارید کار بخصوصی را به وسیله کامپیوتر انجام دهید. این »کار بخصوص« در واقع کاربردی اسرت کره شما از کامپیوتر خود انتظار دارید و برنامه ای که شما را قادربه انجام این کار می کند، برنامه کاربردی نامیده می شود. این نرم افزارها با جهان پیرامون کامپیوتر در ارتباط می باشند )دنیای تجارت ، سرگرمی یا آموزش و پرورش (

این نرم افزارها، کارهای واقعی را برای کاربران خود انجام می دهند . برای مثال ، برنامره هرای واژه پرردازی ،صفحات گستره ، مدیریت پایگاه داده ها و...

نرم ا فزارها چگونه **ساخته** می شوند؟ تولید یک سیستم نرم افزاری توسط چرخه ای انجام می شود که شامل قسمتهایی نظیر تحقیرق ، تحلیرل ، برنامه نویسی و آزمایش می باشد . این قسمتها توسط افراد زیر انجام می شوند: **- تحلیلگر سیستم [Analyst System[:** کسی است که فرآیندهای حرفه ای را که انتظار می رود نرم افزار مورد نظر قادر به پشتیبانی آنها باشد ، مطالعه کرده و براساس آن ، طراحی نرم افزار را انجام می دهد .

تحلیگر سیستم تصمیم می گیرد که نرم افزار قادر به انجام چه کارهایی باشد )اما لزوما" درمورد نحوه انجام این کارها توسط نرم افزار صاحب نظر نمی باشد ). درواقع می توان تحلیلگر سیستم را به عنوان معمـار نـرم افزار در نظر گرفت . بنابر این ، تحلیلگرهای سیستم روی نیاز های کراربران ومحردوده کراربرد نررم افزارهرا متمرکز می شوند.

**- برنامه نویسها [Programmers[:** برنامه نویسها کسانی هستند که طرح ونقشه یک نررم افرزار را بره یک برنامه کاری ترجمه می کنند. آنها دستورالعملی را می نویسند که به کامپیوتر اعالم می کند، برای انجام وظیفه ای که به عهده سیستم است ، باید چه کاری انجام دهد . در واقع می توان برنامه نویسها را به عنوان سررررررررررررررررررررررررررررررررررررررررررررررررررررررررررررررررررررررررررررررررررررررررررررررررررازندگان

نرم افزار در نظر گرفت . برنامه نویسها روی کامپیوتر ، تواناییها و محدودیتهای آن تمرکز می کنند. **داده** ها

تا به اینجا در هیچ سطحی با داده ها سر و کار نداشته ایم . داده ها دومین عنصر غیرقابل لمس در کامپیوتر هستند؛ اما عموما" توسط تولیدکنندگان نرم افزارها ایجاد نمی شوند. داده ها توسط کاربران کامپیوتر تولیرد شده و مورد استفاده قرار می گیرند.

#### **شبكـه**

هرچند کامپیوترها می توانند باخشنودی تمام به صورت منفرد کارکنند ، امـا امـروزه بـا رشـد روزافـزون اتصال کامپیوترها ( به هم ) درقالب شبکه های کامپیوتری مواجه هستیم .

## **شبكه كامپیوتري )Network Computer )**

ارتباط بین دویا چند کامپیوتر یا تجهیزات کامپیوتری که بتوانند تحت پروتکـل خـاص و تحـت مـدیریت مشخص منابع نرم افزاری و سخت افزاری خود را به اشتراک بگذارند .

## **شبكه** گسترده ) **WAN**)

به شبکه ای گفته می شود که کامپیوترهای موجود دریک ناحیه پهناور ( بدون توجه به مرزهای جغرافیـایی (را به یکدیگر متصل می کند .

### **اینترنت**

بزرگترین شبکه ارتباطی متشکل از چندین سرور و کامپیوتر است که کاربران آزادانه می توانند به آن متصل شوند. امروزه میلیونها کاربر در سراسر جهان به اینترنت دسترسی دارند؛ صدها هزار کامپیوتر ) کامپیوترهای دولتها ، دانشگاهها ، شركتها ، خرده فروشها ، سازمانهای داوطلبانه وافراد عادی ) به طورمســتمر وهمیشــگی به اینترنت متصل هستند . هرکاربری ، هرکجا که باشد ، می تواند پیام دلخواه خودرا به سایر کاربران ارسال نموده وبه فایل های موجود در سیار کامپیوترها دست پیدا کند . این منبعری غنری مری توانرد بررای انجرام تحقیق ، دستیابی به اخبار، سرگرمی ، آموزش ، یافتن اطالعات ، اخبار ورزشی ، امورجاری ، خرید کردن ، و مشاهده آثار هنری مورد استفاده قرارگیرد .

دالیل زیرباعث شده اند ، اینترنت به عمومی ترین شبکه برای ارسال mail-e تبدیل شود :

- شبکه اینترنت از قبل موجود می باشد و درصورت استفاده از آن ، هیچ دلیلی برای تولید یک شبکه فیزیکی جدید که به تمام افرادی که مایل به ارتباط با آنها هستید ، باقی نمی ماند .
- **-** جمعیت بسیارزیادی به اینترنت متصل هستند و به همین دلیل ، فردی که مایل به برقراری ارتباط با اوهستید ، به احتمال زیاد ازقبل به اینترنت متصل است .
- **-** اینترنت به نحوی طراحی شده است که برروز مشرکل دریرک نقطره ، منجرر بره از کرار افترادن آن نمی شود . برای مثال ، اگر یکی از کامپیوترهای متصل به اینترنت خراب شرود یرا یکری از خطروط تلفن ازکاربیفتد ، مسیر پیامها به نحوی تغییر می کند که مشکلی پیش نیاید .
- **-** اینترنت از استانداردهای متعارف سود می جوید : پیامهای ارسال شده از یرک سیسرتم کرامپیوتری دریک کشور ، می توانند به طور صحیح توسط یک سیستم کامپیوتری دیگر دریک کشـور دیگـر دریافت وترجمه شوند .

- - پیامهای الکترونیک ) mails-e ) را به سایر کاربران ارسال کنید . - - به اطالعات ذخیره شده روی کامپیوترهای سراسر جهان دست بیابید .

**ویندو**ز

**-**

دسک تاپ **ویندوز**

بعداز گذشت چند ثانیه از روشن شدن کامپیوتر ، دسک تاپ ویندوز درصفحه نمـایش ظـاهر مـی شـود ؛ دسک تاپ شامل تصاویر کوچکی است که درپشت آنها یک پس زمینه رنگی وجود دارد . این تصاویر کوچک ، آیکون نامیده می شوند . درعین حال ، یک نوار خاکستری رنگ در پایین صفحه نمایش مشاهده می شرود که دوانتهای سمت چپ وراست آن را ( به ترتیب ) یک دکمه موسوم به Start ویک ساعت اشغال کرده اند . این نوار خاکستری رنگ ، نوار وظیفه نام دارد .

درادامه بیشتر راجع به آیکون ها ونوار وظیفه خواهید شنید . همچنین خواهیرد آموخرت کره چگونره ظراهر دسک تاپ ویندوز را به نحوی تغییر دهید که پاسخگوی نیازهای کاری وذائقه شخصی شما باشد .

کامپیوتر چگونه اطالعات را نگهداری می کند ؟

اگر تمام متعلقات خود را در گوشه ای از اتاق روی هم پرتاب کنید ، بعدها برای یافتن یک یرک آنهرا دچرار مشکل خواهید شد . بنابراین بسیار راحت تر است که پیشاپیش ، تمام اشیای با ارزش خود را مرتب کررده و با نظم خاصی در قفسه ها و کشوهای خود قرار دهید . در این صورت ، هرگاه به آنها نیاز پیدا کنید ، دقیقراً می دانید که در کجا قرار دارند.

اطالعات ذخیره شده در یک کامپیوتر نیز مانند متعلقات شما هستند . در این قسمت ، مطرالبی را در مرورد فایل ها ، پوشه ها و درایوها (سطوح مختلف سازمان دهی اطلاعات در کامپیوتر) خواهید آموخت . چیدمان و نحوه نگهداری اطالعات و داده ها در کامپیوتر به صورت ساختار سلسله مراتبی صورت می گیررد که در آن فایل ها و داده های در فولدر های ذخیره می شوند و هر فولد نام مشخص و منحصر بره فرردی را دارد. تمام اطالعات و برنامه های کاربردی کامپیوتر شما در فایل های جداگانه ای ذخیره شده اند . فایل ها را می توانید به عنوان واحد اصلی نگهداری و ذخیره اطالعات کامپیوتری در نظر بگیرید.

**پوشه** .. یک کامپیوتر می تواند حاوی هزارها فایل باشد . برای ساده تر کردن یافتن و ردیابی فایل ها )برای خود شما و نیز برای کامپیوتر) ، می توانید آنها را داخل پوشه ها دسته بندی کنید.

از آنجا که هر پوشه می توانـد حـاوی یـک یـا چنـد پوشـه دیگـر باشـد ، مجموعـه پوشـه هـای تـو در تـو می توانند چیزی شبیه یک نمودار درختی تشکیل دهند.

زیر **پوشه** )**Subfolder**)

پوشه ای که داخل یک پوشه دیگر قرار گرفته است .

پوشه ای موسوم به Documents Word حاوی دو زیر پوشه به نامهای Letters و Reports بوده و در عین حال ، هر یک از دو زیر پوشه مذکور حاوی تعداد فایل می باشند. فایده دیگر قراردادن فایل ها در یک پوشه یا زیر پوشه این است که می توانید با فایل های مزبور به صرورت گروهی کار کنید . برای مثال ، می توانید تمام فایل های موجود در یک پوشه را با یک عملیات ساده ، کپی یا حذف نمایید.

فولدر های تقسیم بندی منطقی کامپیوتر محسوب می شوند و می توان آنها را براحتی حذف و اضافه نمرود. در حالیکه درایو ها تقسیم بندی قیزیکی محسوب می شوند و براحتی قابلیت حذف و اضافه ندارند.

**درایوها** ..

درایو وسیله ای است که پوشه ها و فایل ها را نگهداری می کند. کامپیوترهای شخصی نوعاً دارای یک درایو هارددیسک هستند که درایو : C نامیده می شود. در برخی کامپیوترها نیـز ، هارددیسـک بـه دو درایـو (بـا نامهای :C و :D) یا بیشتر تقسیم بندی می شود. اولین حرف الفبا پس از حرفی که به آخرین درایو هارددیسک مربروط مری شرود ، بره درایرو ROM\_CD اختصاص دارد ، بنابراین درایو ROM-CD می تواند : :D یا :E یا ... باشد ، بسته به اینکه هارددیسک شما به چند قسمت تقسیم شده باشد ، درایو مربوط به فالپی دیسک نیز درایو :A نامیده می شود. درایو )Drive)، یک وسیله ذخیره سازی فیزیکی برای نگهداری فایل ها و پوشه ها ، نوعاً درایو A: به فالپی دیسک ، درایو C: به هارددیسک و درایو D: به CD-ROM اختصاص می یابد.

# **نرم افزاری های کاربردی**

تعریف صفحه **گسترده Excel** 

صفحه گسترده این امکان را فراهم می نماید که داده ها را بصورت سطرو ستون وارد نمائید .بعد از وارد کردن داده ها عملیاتی نظیر محاسبات ، مرتب سازی و فیلتر نمودن را روی آنهـا انجـام داده، همچنــین میتوان این داده ها را چاپ کرده و نمودار هایی بر اساس آنها ایجاد کرد. مفاهیم به کاربرده شده در نرمافزار اکسل:

برگه یا :Sheet هر فایلی که در اکسل موجود است و در **كاربرد اكسل** نقش مهمی را دارد، شامل تعدادی برگه میباشد که در هر یک از این برگهها میتوانید اطالعات مختلف و مهم را ذخیره کنید. ردیف و ستون: هر جدول دارای تعداد دلخواه و مورد نیازی ردیف و ستون میباشد که هرچه اطالعات تولید شده شما بیشتر باشد، این ردیفها و ستونها نیز افزایش پیدا می کند. سلول یا:Cell به هر خانهای که موجود باشد، یک سلول میگویند که با استفاده از قابلیت Merge میتوان در صورت نیاز و دلخواه، چند سلول را به یکدیگر چسباند

کاربرد اکسل (excel (در محیط کار: مدیریت بودجه برای خانوادهها یا دارایی کسب و کارها مدیریت فاکتورها و رسیدها پیگیری پروژهها، فروشندهها و مشتریها و سوابق سالمت اشخاص مدیریت برنامهها و تقویمها ایجاد چک لیست و لیست وظایف محاسبات مالی، وام، بدهی و گرونامهها مدیریت اموال

نرم افزار پردازش **متن Word**

برنامه Word یکی از برنامه های بسته نرم افزاری Office به شمار میرود، که از پیشرفته ترین محیط های ویرایش متن می باشد و قابلیت های بسیاری جهت ویرایش متون را دارا می باشد . در این محیط می توانید ترکیبی از متن ، تصویر ، فرمول و سمبلها را کنار هم داشته باشید .

برخی دیگر از کاربردهای نرم افزار محبوب و پرکاربرد ورد عبارتند از:

- ایجاد ساده و آسان اسناد، گزارشها، نامهها و رزومههای باکیفیت
	- نامهنگاری و نوشتن ایمیلها
- مدیریت مکاتبات خروجی کسب و کارها (به عنوان مثال، توابع ادغام ایمیل میتوانند به طور خودکار یک الگوی نامه را با اطالعات مخاطب و آدرس پر کنند(
	- ساخت لیست اسامی و آدرسهای ایمیل
	- ایجاد انواع سند تجاری، از جمله ارائهها، پروپوزالها، گزارشهای شرکت، برنامهریزیها و بودجهبندیها
- استفاده وسیع در حوزه تبلیغات
	- ایجاد بروشورها و خبرنامهها
- قالببندی و طراحی سربرگ و کارت ویزیت
- طراحی قالب و فرمت استاندارد و شخصیسازی آن
- ایجاد فایلهای تجاری با امکانات مختلفی مانند عکس، جدول و نمودار
- ذخیره و استفاده مجدد از متن و عناصر از پیش قالببندی شده مانند صفحات جلد و نوارهای جانبی
	- ساخت نامه و سربرگ برای استفاده شخصی و کاری

نرم افزار ارائه و **نمایش Point Power**

برنامه Point Power یکی دیگر از برنامه های بسته نرم افزاری Office به شمار میرود که با آن میتوانید مجموعه اسالیدهایی که متن را با متن های رسم شده Clipart ، عکس، صدا، تصویر ، و حتی جلروه هرای ویژه متحرک نمایش دهید. پس میتوانید کارتان را به اسالیدهای 35mm تبدیل کنید . عالوه بر اینها چون Point Power یرک Package اسرت میتوانیرد سرند هرای Word ، کاربرگهرای Excel را بره صرورت گرافیک و متن و به Point Power اضافه نمایید.

در حقیقت Point Power قسمت سمعی – بصری برنامه Office است. برنامه Point Power با نصرب برنامه Office در سیستم شما دیده میشود.

این برنامه در کل می تواند طیف وسیعی از کاربرد ها از گزینه های متوسط تا گزینه های فنی تر و حرفه ای تر را در خود جای دهد. زمینه های دیگر کاربرد این نرم افزار عبارتند از:

- جلسات علمی پژوهشی
	- معرفی محصوالت
- نمایش عناوین سینما و تلویزیون
	- ارائه گزارشات نظامی
- کاربرد پاورپوینت در جلسات دیپلماتیک
	- ارائه نمایش های معماری
- ارائه نمونه سازی های اولیه طراحی وب سایت
	- طراحی داخلی
		- بازی سازی
	- انواع پروژه های هنری و مهندسی

**تمرینهاي عملی كار با سیستم عامل كامپیوتر**

تعداد درایو های هارد کامپیوتر و حجم هر کدام را بدست آورید.  $\,-\,1$ 

- بر روی my computer صفحه desktop مونیتور( صفحه ای که بعد از بالا آمدن سیستم عامل بر روی کامپیوتر ظاهر می شود) double click میکنیم. - تعداد  $C$ : و  $D$  و ..... به جز درایو مربوط به  $D$  مجموع درایو های کامپیوتر است. - بر روی درایو مورد نظر ) مثال :C ) کلید سمت راست موس را میزنیم و سپس گزینه properties را انتخاب می کنیم . - در قسمت  $\,$  used space فضای استفاده شده و در قسمت  $\,$  free space فضای آزاد درایو مشخص است - در قسمت capacity ظرفیت کل درایو نوشته شده است

- آیا می توان محتویات یک CD را بر روی درایو C کپی کرد.

-2 مشخصات کلی کامپیوتر را بنویسید .

- بر روی computer my صفحه desktop کلید سمت راست موس را می زنیم - گزینه properties را انتخاب ( یعنی بر روی آن کلید چپ موس را می زنیم ) میکنیم - مشخصات کامپیوتر در پنجره ای ظاهر خواهد شد

- مشخصات سیستم ( ... , ram – cpu ) را بخاطر سپارید.

3– مرتب سازی icon های صفحه desktop را انجام دهید .

- بر روی صفحه desktop کلید سمت راست موس را می زنیم ) اشاره گر موس روی icon خاصی نباشد
	- گزینه arrange icon by را انتخاب و بر اساس مورد icon ها را مرتب می کنیم
		- در حالت arrange auto تمام icon ها به طور خودکار مرتب می گردد

- روشهای دیگر مرتب سازی را بررسی کنید.) بر اساس تاریخ، نام و ...(

-4 فولدری به نام class\_computer در درایو C ایجاد نمایید .

- بر روی computer my صفحه desktop مونیتور click double میکنیم. - درایو C را انتخاب و بر روی آن click double می کنیم . - کلید سمت راست موس را می زنیم )اشاره گر موس روی icon ی نباشد ( - گزینه new و بعد folder را انتخاب می کنیم - فولدری با نام پیش فرض) folder new ) ایجاد خواهد شد - حال نام جدید خودمان ) مثال class\_computer ) را بجای نام پیش فرض تایپ میکنیم

- با زدن اینتر یا کلید سمت چپ موس در جایی دیگر، فولدر تثبیت میشود. - فولدری دیگر در درایوی دیگر به نام خودتان ایجاد نمائید) نام فارسی(

5 - نام فولدر را تغییر دهید : - روی فولدر مورد نظر کلید سمت راست موس را می زنیم - گزینه rename را انتخاب می کنیم - حال نام جدید خودمان را بجای نام قبلی تایپ میکنیم - با زدن اینتر یا کلید سمت چپ موس در جایی دیگر فولدربا نام جدید تثبیت میشود.

6 - فولدر را حذف کنید : - روی فولدر مورد نظر کلید سمت راست موس را می زنیم - گزینه delete را انتخاب می کنیم - پیامی مبنی بر اتمام حجت برای حذف فایل می آید که yes را می زنیم - فولدر حذف خواهد شد - فولدر حذف شده را بازیابی کنید ) از طریق bin recycle روی فولدر کلیک راست و سپس گزینه restore را انتخاب می کنیم. تا فولدر به سر جای قبلی بر گردد.

7–یک فولدر را به جایی دیگر از هارد کپی نمایید........... paste-copy - روی فولدر مورد نظر) مثال class\_computer ) کلید سمت راست موس را می زنیم - گزینه copy را انتخاب می کنیم - به درایو مقصد ( مثلا درایو  $\,$  ) می رویم . ( در صورتی که می خواهیم فولدر را به داخل فولدر خاصی کپی نماییم ، کافیست به داخل فولدر مورد نظر نیز برویم یا فقط فولدر را انتخاب کنیم (

- کلید سمت راست موس را می زنیم )اشاره گر موس روی icon دیگری نباشد ( - گزینه paste را انتخاب می کنیم - یک کپی از فولدر به محل جدید منتقل می شود 8 – فولدر را به جایی دیگر منتقل نمایید......................... paste – cut

- روی فولدر مورد نظر) مثال class\_computer ) کلید سمت راست موس را می زنیم - گزینه cut را انتخاب می کنیم - به محل مقصد ) درایو و فولدر مقصد- مثال درایو D فولدر Folder New )می رویم . - کلید سمت راست موس را می زنیم )اشاره گر موس روی icon ی نباشد ( - گزینه paste را انتخاب می کنیم.و فولدر به محل جدید منتقل می شود . -9 فایلی خالی به نام class\_file در درایو C ایجاد کنید.................. file Create

- بر روی computer my صفحه desktop مونیتور click double میکنیم. - درایو C را انتخاب و بر روی آن click double می کنیم . - کلید سمت راست موس را می زنیم )اشاره گر موس روی icon ی نباشد ( - گزینه new و بعد document text یا (word Microsoft )را انتخاب می کنیم - فایلی با نام پیش فرض) document text new ) ایجاد خواهد شد - حال نام جدید خودمان ) مثال class\_file ) را بجای نام پیش فرض تایپ میکنیم - با زدن اینتر یا کلید سمت چپ موس در جایی دیگر فایل تثبیت میشود.

تغییر نام فایل ایجاد شده را انجام داده و سپس حذف فایل ، کپی فایل ، انتقال فایل  $\bf -10$ را مشابه دستورالعمل مربوط به فولدر انجام دهید.

-1 $1$  تایپ متن در فایل مورد نظر را انجام دهید.  $\pm 1$ - بر روی فایل مورد نظر double click می کنیم . - نرم افزار notepad فایل را برای ما باز خواهد کرد. - حال داخل فایل متن دلخواه ( مثلا : this is computer class ) را تایپ میکنیم - حال برای ذخیره فایل در هارد کامپیوتر از منوی بالا گزینه file و سپس <sub>-</sub> ۱, Save انتخاب میکنیم از منوی file گزینه exit را انتخلب و خارج می شویم ( همچنین میتوان علامت ضربدر ) ا -گوشه باال سمت چپ را بزنیم و خارج شویم ( - فایل با محتویات تایپ شده ایجاد خواهد شد .

-12 فایل را تحت نامی دیگر ذخیره نمایید.......................................... as save

- بر روی فایل مورد نظر double click می کنیم . - نرم افزار notepad فایل را برای ما باز خواهد کرد. - حال داخل فایل متن دلخواه ( مثلا : this is computer class ) را تایپ میکنیم - حال برای ذخیره فایل در هارد کامپیوتر از منوی بالا گزینه file و سپس save as را انتخاب میکنیم.) مثال درایو C و فولدر class\_computer) - در صورتی که بخواهیم نام فایل جدید انتخاب کنیم در قسمت name file نام جدید را وارد میکنیم و بعد دکمه save را زده و بعد خارج می شویم.

-13 فایل متنی جدید در کامپیوتر ایجاد کنید...................................... File New

- نرم افزار notepad را از طریق accessories – start اجرا می کنیم

- متن مورد نظر را تایپ و ذخیره می نماییم - برای ایجاد فایل جدید دیگر از منوی file گزینه new را انتخاب می کنیم و متن جدید را تایپ و مجددا ذخیره می نماییم .

-14 فایل متنی موجود را )که قبال آنرا ایجاد کرده اید ( باز کنید:............... File Open - در نرم افزار notepad از منوی file گزینه open را انتخاب میکنیم . - فایل مورد نظر را پیدا کرده و سپس دکمه open را می زنیم

- محتویات فایل بر روی صفحه مشاهده خواهد شد، میتوان محتوی فایل اصالح ومجددا ثبت نمود.

-15 کپی بخشی از متن ازیک قسمت به قسمت دیگر را انجام دهید. ............. Clipboard - کلید سمت چپ موس را روی متن مورد نظرپایین نگهداشته و بعد میکشیم تا متن مورد نظر ما انتخاب گردد. - کلید موس را رها کرده و سپس کلید سمت راست موس را بروی متن انتخاب شده می زنیم - حال گزینه copy را انتخاب می کنیم. - در قسمت دیگر متن ، کلید سمت راست را زده و گزینه paste را میزنیم - یک کپی از متن انتخاب شده به قسمت دیگر صفحه منتقل می گردد . همچنین می توان جهت انتخلب متن از دکمه shift و کلید های جهت نما نیز استفاده نمود

-16 یک shortcut برای برنامه Word یا هر برنامه دلخواه ایجاد نمایید .

- ابتدا بروی محل مورد نظر) مثال desktop ) می رویم .

- کلید سمت راست موس را می زنیم .
- گزینه new و سپس shortcut را انتخاب میکنیم .
- از قسمت browse برنامه مورد نظر را یافته ok و بعد next میزنیم .
- میانبر ساخته خواهد شد، به طوریکه هر موقع آنرا click کنیم برنامه مورد نظرمان اجراء میشود.

-17 پنج فولدر بر روی درایو :D ساخته بصورتی که فولدر 5 داخل فولدر 4 و فولدر 4 داخل

فولدر 3 و همینطور ادامه یابد.

خاموش نمودن صحیح کامپیوتر:  $-18$ 

دکمه start و سپس turn off computer و بعد turn off را می زنیم که در این حالت ابتدا فایلها و تنظیمات ذخیره نشده، کامال در هارد ثبت شده و سیستم بطور ایمن خاموش می گردد.

19 – تاریخ و زمان سیستم را تنظیم نمایید .

-به قسمت data and time از control panel می رویم.

- تغییرات مورد نظر را اعمال میکنیم .

20 – تغییر سرعت click double موس :

- از control panel مورد mouse را انتخاب و سپس در قسمت double click speed

اهرم مربوطه را تغییر می دهیم.

- با click double کردن روی شکل سمت راست سرعت مطلوب را آزمایش میکنیم .

21 – تغییر شکل موس:

- برای تغییر شکل موس و سایر کیفیات آن از  $\rm{tab}$  های دیگر موس استفاده می کنیم . - برای تغییر شکل موس از Tab ، Pointer استفاده می کنیم. - شکلی از موس را که می خواهیم تغییر نماید را انتخاب و سپس از منو و یا Browse شکل جدید را انتخاب می کنیم.

خاموش نمودن مونیتور در صورت معطل ماندن ( مثلا بعد از 30 دقیقه که هیچ کلید و $\sim$  22

موسی زده نشود(

 - از panel control قسمت option power را انتخاب میکنیم . - در قسمت setting تنضیمات مورد نظر را انجام می دهسم .

23 - تنظیم زبان فارسی بر روی سیستم :

. کنید انتخاب را control panel از regional and language option گزینه - - در قسمت format and standard زبان فارسی ودر قسمت location کشور ایران را انتخاب کنید.

- در قسمت language زبانها) language Left to Right ) را تیک زده و ok می کنیم . - در قسمت advanced نیز زبان فارسی و در قسمت جدول پایین ، کدهای زبان عربی را وارد کنید. - پس از ok برخی برنامه ها از cd مربوطه load شده و زبان فارسی فعال می شود .
	- -24 برنامه Word Microsoft را اجراء نمائید متنی را در آن وارد و ذخیره نمایید. متن مذکور را چاپ کنید
	- 25 برنامه Excel را اجراء نمائید. حقوق کارکنان یک شرکت 10 نفره را به شکل نموداری رسم نمائید.
		- -26 برنامه Point Power را اجراء کنید.
	- تعداد پنج اسالید که معرف ، فعالیتهای دانشکده شما می باشد را طراحی نمائید.
		- -27 نر م افزار Explorer Internet را باز کنید.
	- موضوعی را به صورت دایرکتوری و سپس بصورت Search جستجو نمائید.
		- History را بیاورید.
	- صفحه ابتدایی اینترنت را عوض کنید ) در قسمت منوی Tools و بعد گزینه Internet Options را انتخاب کنید.
		- سایت پیش فرض را تایپ کرده و OK می زنیم.
		- .من ا... التوفیق ) علی ثاقب (